# **SAP**

⊕

This page explains the **SAP Adapter** in Bridge context. If you were looking for the same information regarding the [PAS Designer,](https://doc.scheer-pas.com/display/DESIGNER) refer to [SAP Adapter](https://doc.scheer-pas.com/display/DESIGNER/SAP+Adapter) in the Designer guide.

# <span id="page-0-0"></span>Tagged Values (<<SAPAlias>>)

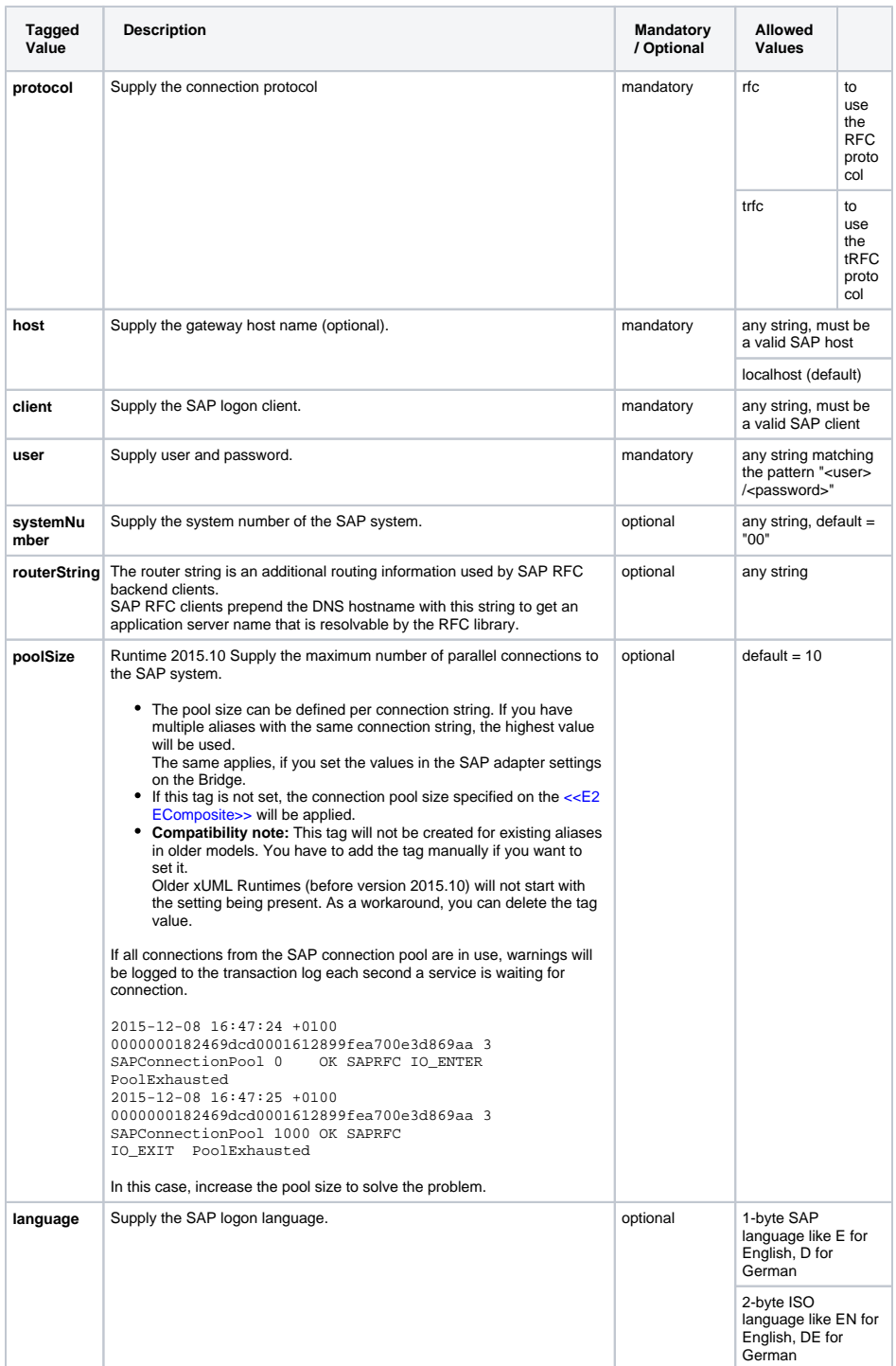

[Tagged Values](#page-0-0)  [\(<<SAPAlias>>\)](#page-0-0) • [Parameters](#page-1-0)

**On this Page:**

- <sup>o</sup> Parameters of [<<SAPRFCAdapte](#page-1-1)
	- [r>>](#page-1-1) [Parameters of](#page-1-2)  [<<SAPTRFCAdapt](#page-1-2)
	- [er>>](#page-1-2) <sup>o</sup> Parameters of [<<SAPTRFCCreat](#page-1-3)
- [eTransaction>>](#page-1-3) <sup>o</sup> Parameters of [<<SAPTRFCConfir](#page-2-0)
- [mTransaction>>](#page-2-0) [Parameters of](#page-2-1)  [<<SAPIDocCompo](#page-2-1)
- [ser>>](#page-2-1) <sup>o</sup> Parameters of [<<SAPIDocRecord](#page-2-2)
- [Composer>>](#page-2-2) [Parameters of](#page-2-3)
- [<<SAPXMLIDocC](#page-2-3) [omposer>>](#page-2-3)
- <sup>o</sup> Parameters of [<<SAPIDocParser](#page-2-4)
- [>>](#page-2-4) [Parameters of](#page-2-5)  [<<SAPIDocRecord](#page-2-5) [Parser>>](#page-2-5)
- [Parameters of](#page-3-0)  [<<SAPXMLIDocPa](#page-3-0) [rser>>](#page-3-0)
- [Client Connection Options](#page-3-1)
	- <sup>o</sup> List of Available **[Options](#page-3-2)** 
		- o Alternative Login [Possibilities](#page-6-0)

#### **Related Pages:**

- [RFC Service](https://doc.scheer-pas.com/display/BRIDGE/RFC+Service)
- [Frontend Components](https://doc.scheer-pas.com/display/BRIDGE/Frontend+Components)
- Contents of the
	- [Transaction Log](https://doc.scheer-pas.com/display/BRIDGE/Contents+of+the+Transaction+Log)

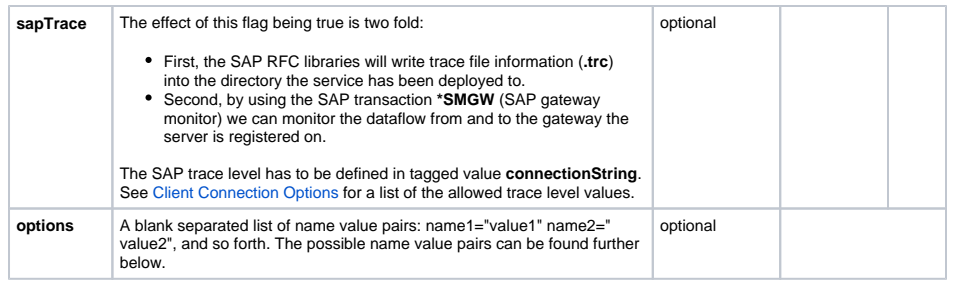

# <span id="page-1-0"></span>**Parameters**

#### <span id="page-1-1"></span>Parameters of <<SAPRFCAdapter>>

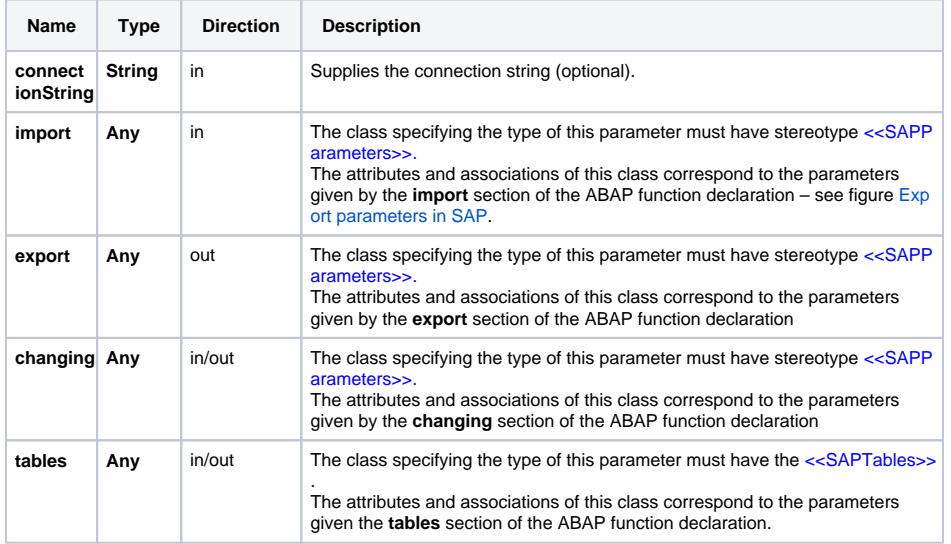

## <span id="page-1-2"></span>Parameters of <<SAPTRFCAdapter>>

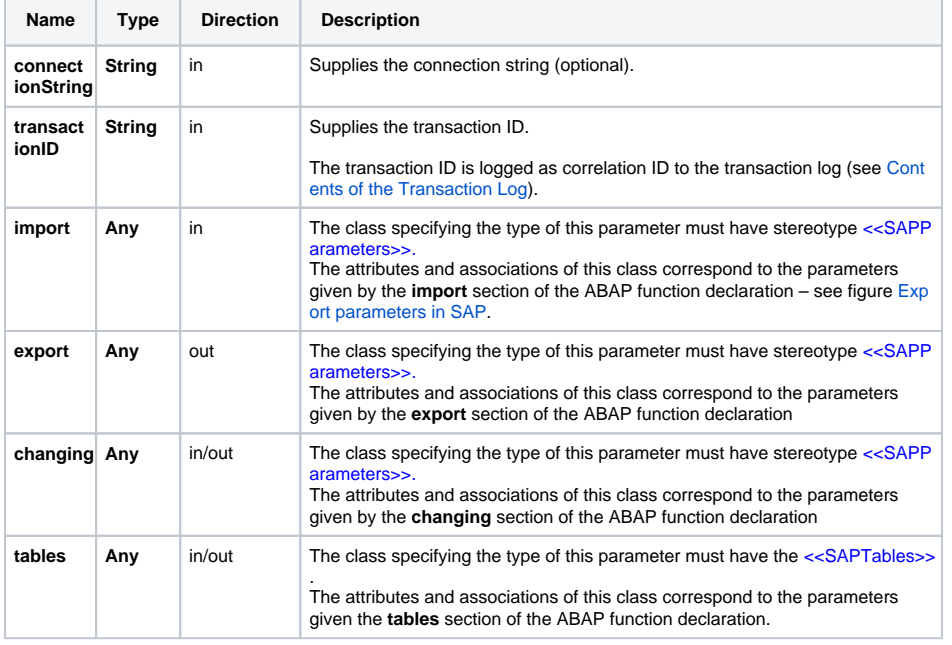

#### <span id="page-1-3"></span>Parameters of <<SAPTRFCCreateTransaction>>

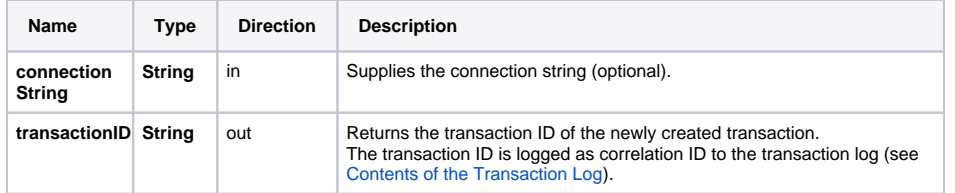

### <span id="page-2-0"></span>Parameters of <<SAPTRFCConfirmTransaction>>

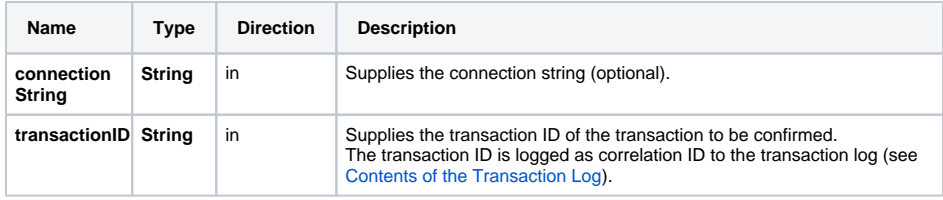

#### <span id="page-2-1"></span>Parameters of <<SAPIDocComposer>>

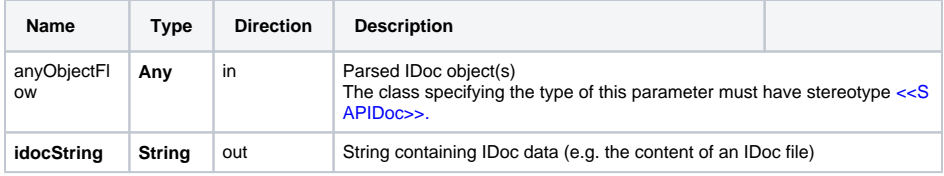

#### <span id="page-2-2"></span>Parameters of <<SAPIDocRecordComposer>>

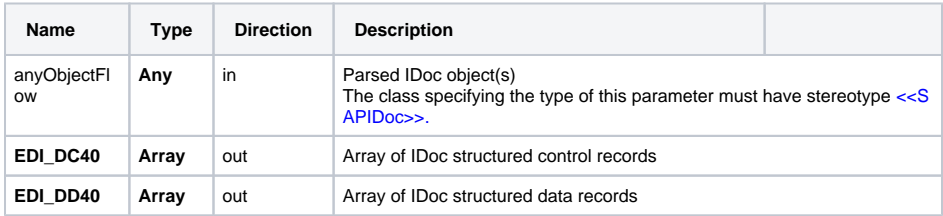

#### <span id="page-2-3"></span>Parameters of <<SAPXMLIDocComposer>>

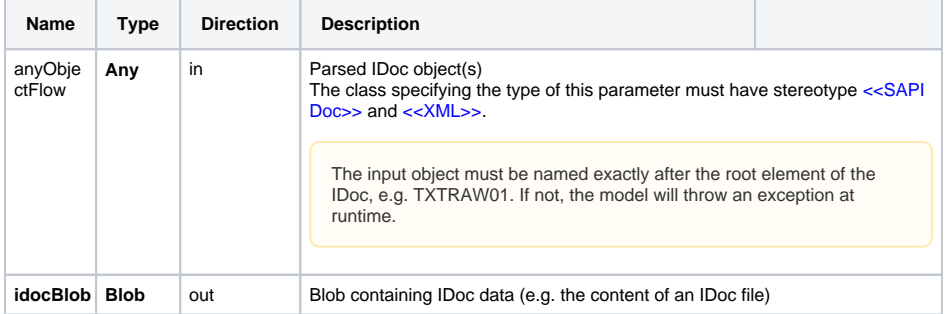

#### <span id="page-2-4"></span>Parameters of <<SAPIDocParser>>

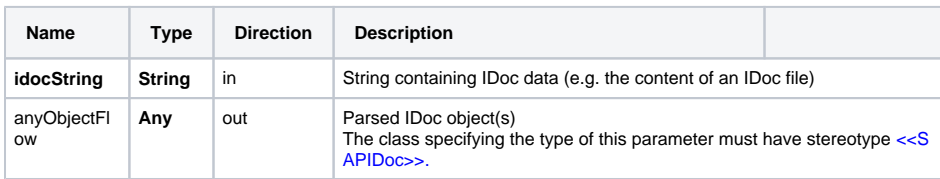

#### <span id="page-2-5"></span>Parameters of <<SAPIDocRecordParser>>

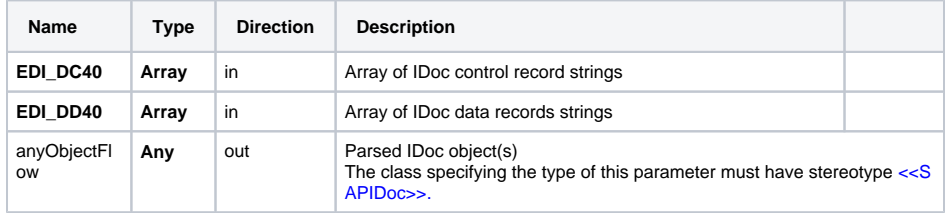

#### <span id="page-3-0"></span>Parameters of <<SAPXMLIDocParser>>

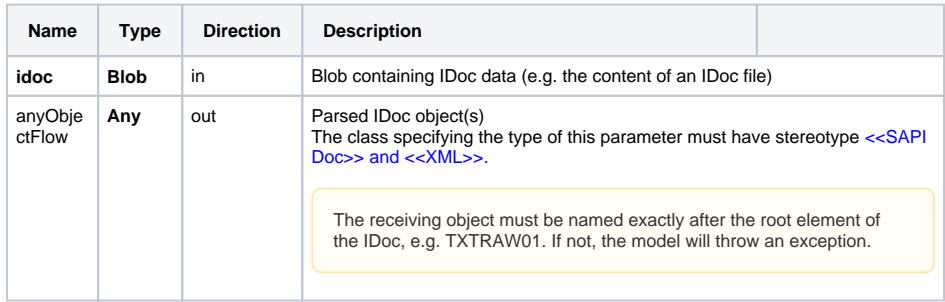

## <span id="page-3-1"></span>Client Connection Options

Via the SAP alias and the configuration descriptor you can get the protocol and the connection string. This string looks like:

```
name1="value1" name2="value2" ...;
```
**Example:** client="100" lang="D" ashost="10.160.99.122" sysnr="00" trace="1"

The connection string **must** be provided in the following format:

**<optionName>="<optionValue>"<space><optionName>="<optionValue>"**...

Failure to conform with the pattern will lead to unrecognized options. Those errors won't be reported, but affect SAP behavior (e.g. you'll get a SAP connection error with CALL\_FUNCTION\_SIG NON\_INCOMPL).

Pay attention that the names are not case-sensitive but the values are. Depending on the RFC server, some of these names are fix and some of them are optional.

#### <span id="page-3-2"></span>List of Available Options

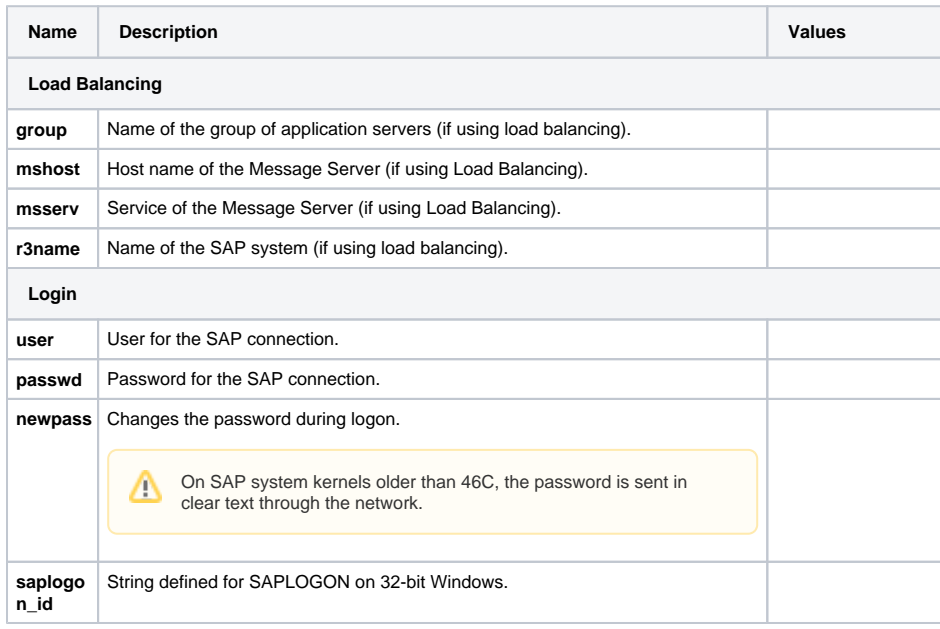

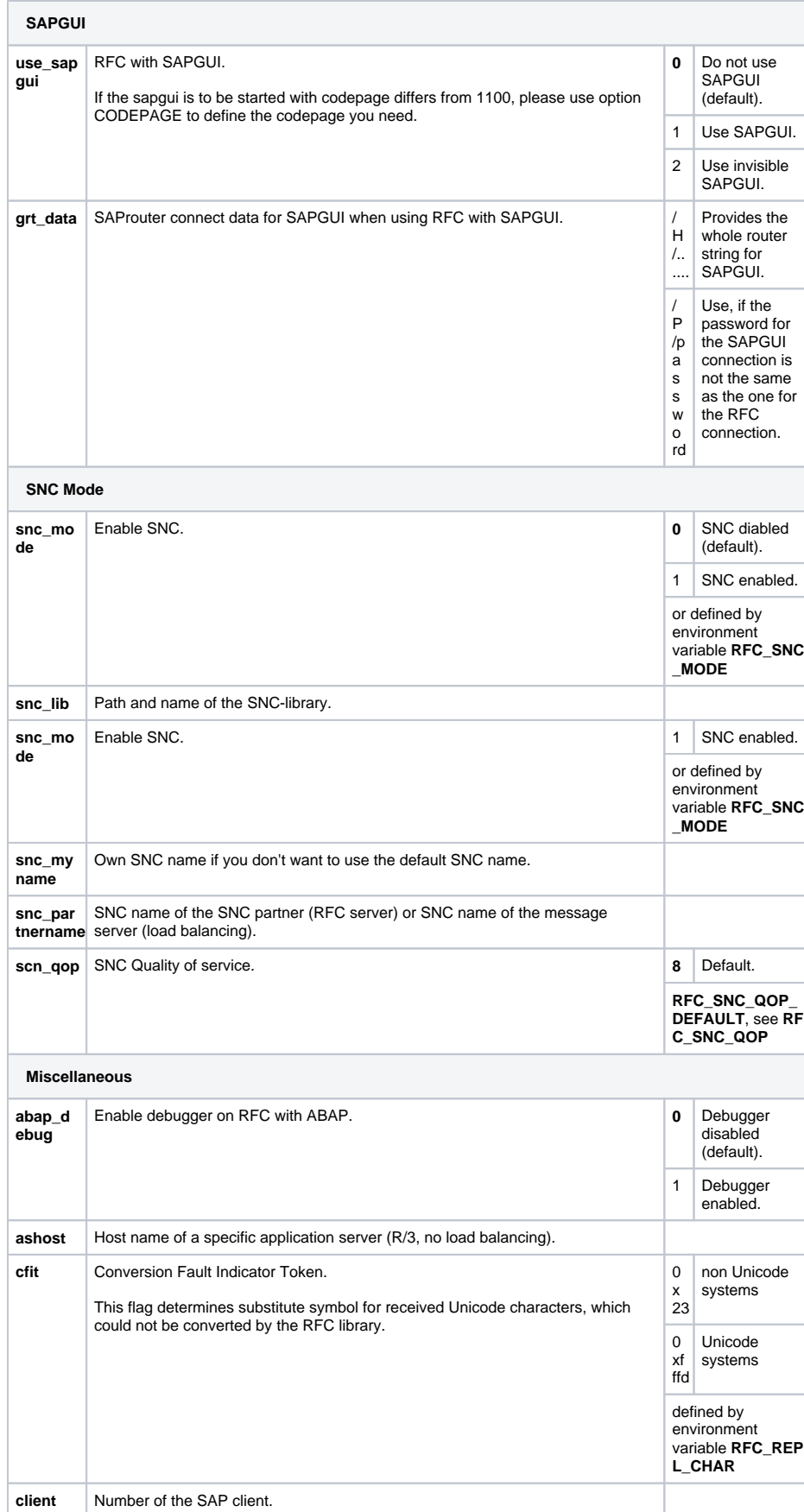

<span id="page-5-0"></span>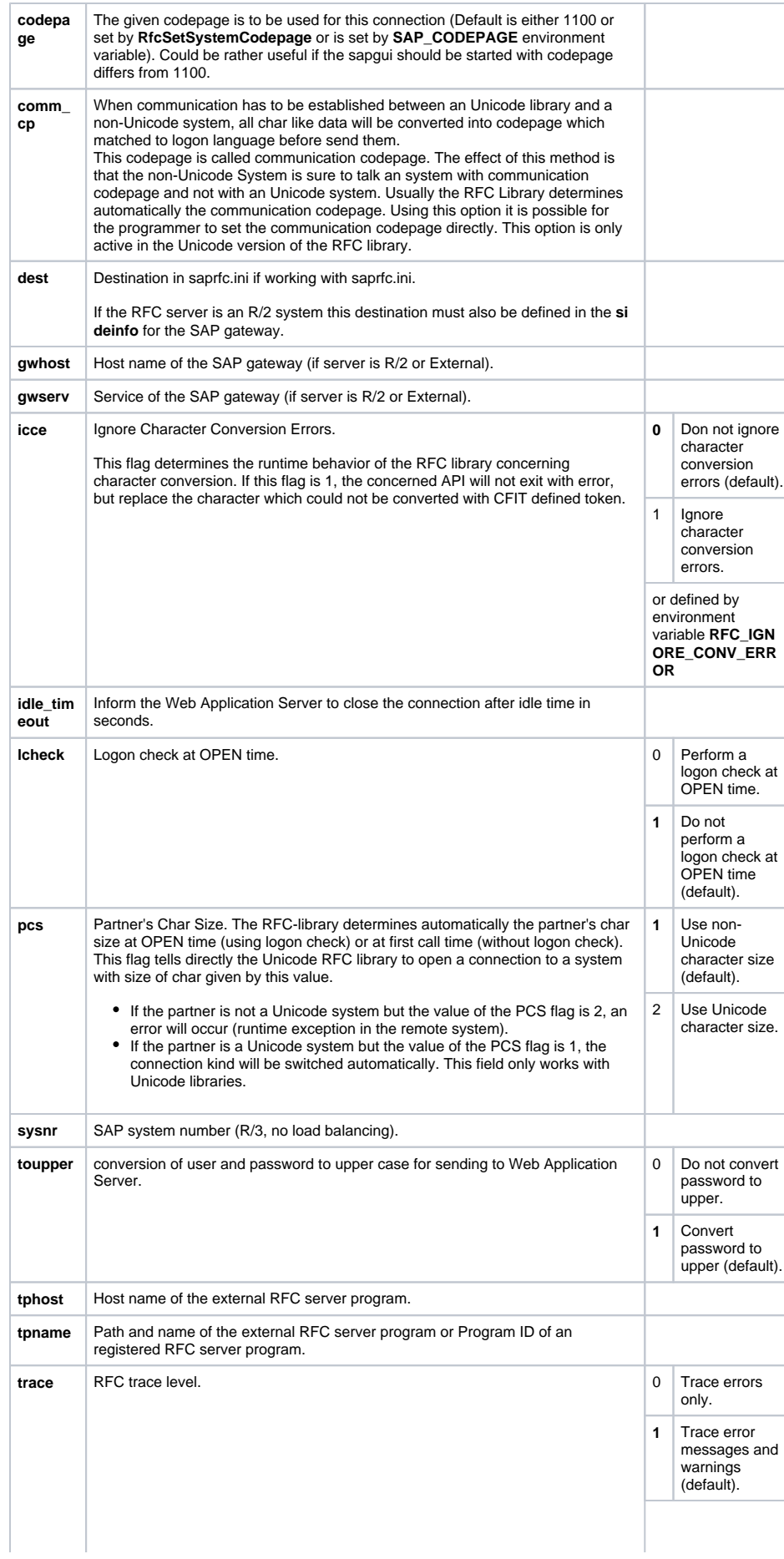

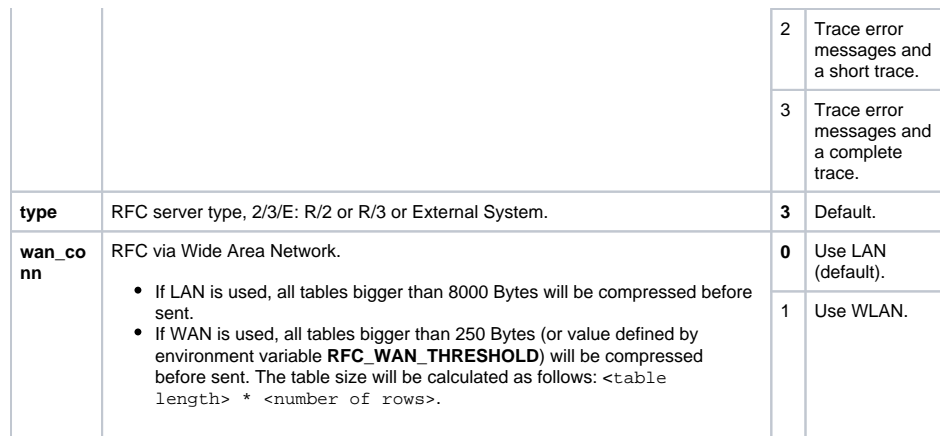

# <span id="page-6-0"></span>Alternative Login Possibilities

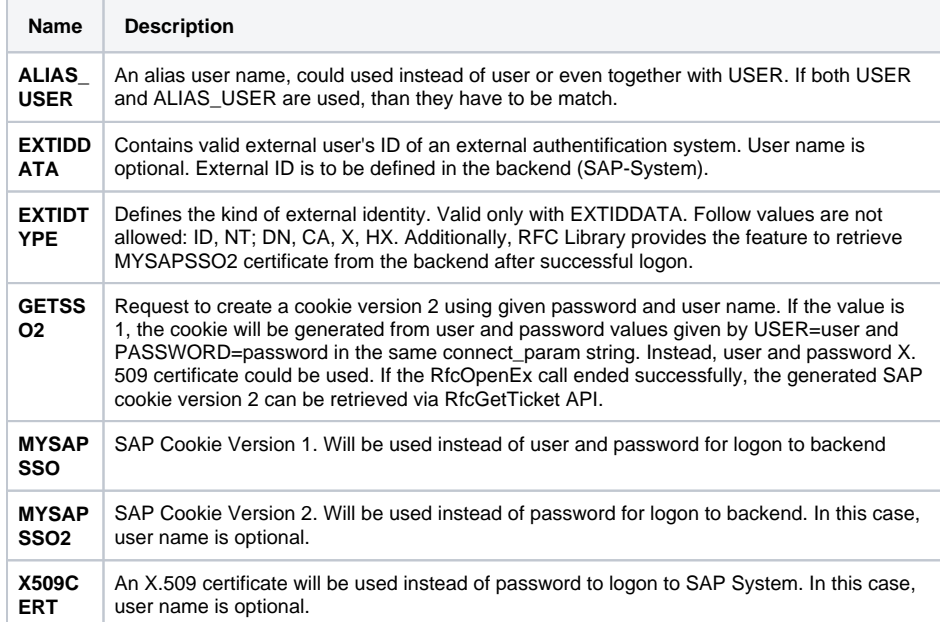